# Criteria B

## Input & Output

| Input        | Data Type | Example        |
|--------------|-----------|----------------|
| Student Name | String    | "Michael Jack" |
| Nick Name    | String    | "Jack"         |
| Gender       | String    | "Male"         |
| startDate    | int       | "03 05 2017"   |
| endDate      | int       | "04 24 3017"   |
| currentStat  | String    | "Finished"     |
| Nationality  | String    | "America"      |
| Recommend    | String    | "John Smith"   |
| etc          |           |                |

This is the table which uses example to show which inputs is categorized in which data type.

### Class Diagram

Class Diagram cannot be displayed due to the insufficient space. UML diagram is in Documentation file of final submission folder.

#### **Chronological Development**

- 1) Complete fundamental functions (2 weeks)
  - Tables are properly displaying the items (column, row)
    - When "Add to Table" is pressed, inputs in text field will be added at selected row on the table, which is displayed in combo box.
  - Sorting functions (by letter / by number)
    - When the client pressed the button, the items in the tables will be sorted.
  - Searching functions (by letter / by number | selection sort / binary sort)
  - Update button
    - When it's pressed, modifications on "display Table 2" will be applied on the 1st table.
  - Combo Box properly displays columns.
    - Displayed item indicates the row

Note: All classes will be program along with the GUIs.

- 2) Delete any inefficient or unnecessary elements (1 week)
  - Add any functions that demanded by the client.
  - Delete any unnecessary functions.
- 3) Add the sub-functions (1 week)
  - Another GUI pop-up when particular JButton is pressed
    - Help button, preview button, add column page GUI
    - Help button: New window explains the function of the each button.
    - Add column button: New window asks the client to add new column or not.
    - Preview button: New window which only shows the table (non-editable).
- 4) Detect errors and detect any holes which causes an error (few days)
  - Add the codes that prevents the errors.
    - Example: The client can input only numbers at given text field.
- 5) Final prototype (few days)
  - Have a conversation with the client for user testing.
- 6) Final check (1 day)
  - Check all functions / unused codes / design of GUI / errors

### **Final Prototype**

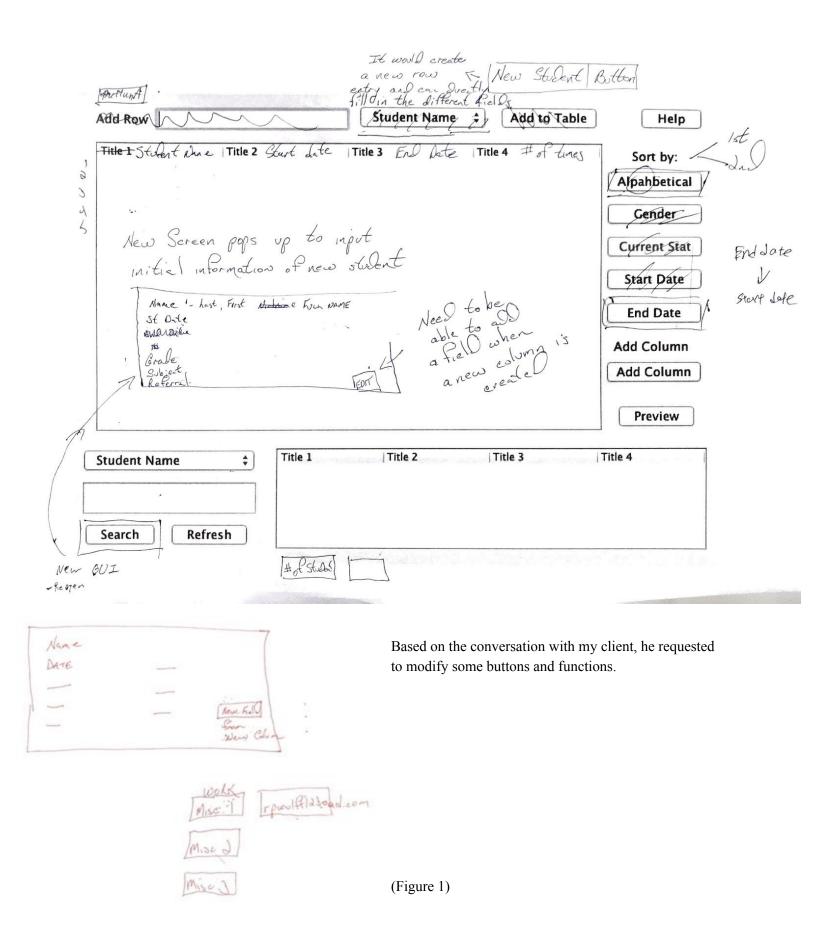

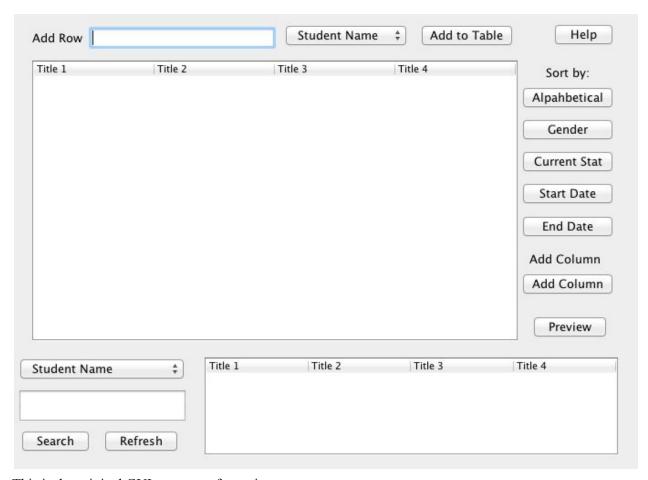

This is the original GUI prototype for main screen.

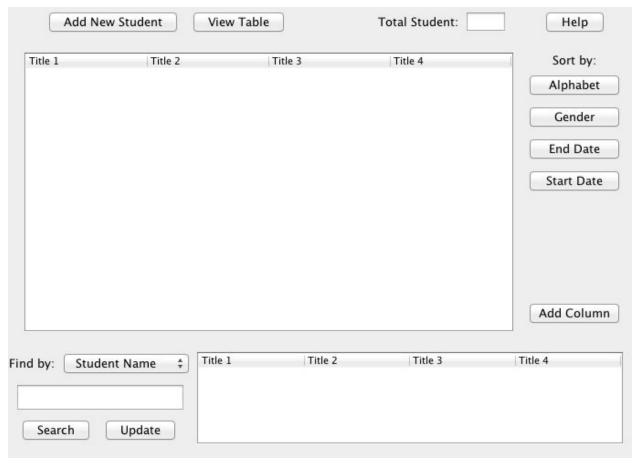

This is the new prototype based on the client's suggestions. Major changes from the original are process of adding the new student. Before modification, adding the new student by using one text field and one combo box is not efficient; therefore, I replaced that part by "Add New Student" button. When the client clicked on this button, the other GUI window will pop-up.

| Student Full Name: |                |          |  |  |
|--------------------|----------------|----------|--|--|
| Student Nickname:  |                |          |  |  |
| Grade:             | Select Grade   |          |  |  |
| Start Date:        | mm ‡ dd ‡ yyyy | <b>‡</b> |  |  |
| Subject:           |                |          |  |  |
| Recommended by:    |                |          |  |  |

This GUI asks to fill in the text field for each information. Once the client filled in the text field and then clicked on "Add", the new information will appear on the table on the main screen.

The minor fix is that I deleted unnecessary button for sorting. Secondly, I added the text field which keeps track of a total number of the student.

**Testing Plan** 

This GUI asks the client to add new title in the table or not.

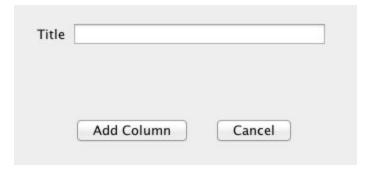

| Input            | Normal          | Border                                    | Abnormal                                                           | Extreme                                                           |
|------------------|-----------------|-------------------------------------------|--------------------------------------------------------------------|-------------------------------------------------------------------|
| Title for column | Student Address | All letters, numbers, @ sign is accepted. | Warning message<br>when no input, but<br>add column is<br>pressed. | Very long address  Warning message appear when limit is exceeded. |

This GUI asks the client to fill in each information for new student. When "add" is pressed, new student will appear on the table.

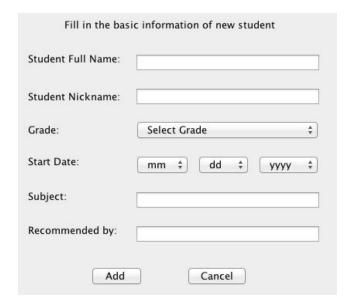

| Input             | Normal       | Border                                                                | Abnormal                                       | Extreme                                                  |
|-------------------|--------------|-----------------------------------------------------------------------|------------------------------------------------|----------------------------------------------------------|
| Student Full Name | Michael Jack | Warning message when no inputs                                        | Other than letters results in warning message. | Very long name - more than 30 letters  No limits in name |
| Student nickname  | Jack         | Accepts all letters, sign, and number  Warning message when no inputs | No inputs  Re-entry message pop up             | Very long name  Re-entry when letter exceed the limit.   |
| Subject           | Math         | Accepts all letter, sign, and numbers  Warning message when no inputs | No inputs  Re-entry message pop up             | Very long word  Re-entry when letter exceed the limit.   |
| Recommended by    | Math teacher | Accepts all letters, sign, and number  Warning message when no inputs | No inputs  Re-entry message pop up             | Very long name  Re-entry when letter exceed the limit.   |

Criteria B Word Count: 428